# **Weekly Contractor Check In**

Scott Oliver, Program Manager, Energy Affordability and Equity David Friello, Senior Project Manager, Energy Affordability and Equity

#### *EmPower New York & Assisted Home Performance with ENERGY STAR®*

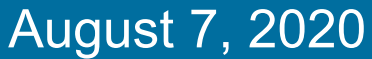

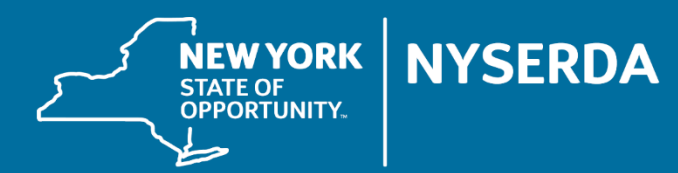

## Options for Q&A During Today's Webinar - Text

#### **OPTION 1 - TEXT**

- > Locate the Q&A function in the upper right portion of your webinar panel.
- > Click on the small arrow to the left of "Q&A" to expand the text field.
- > Type your question into the text field and click "send."

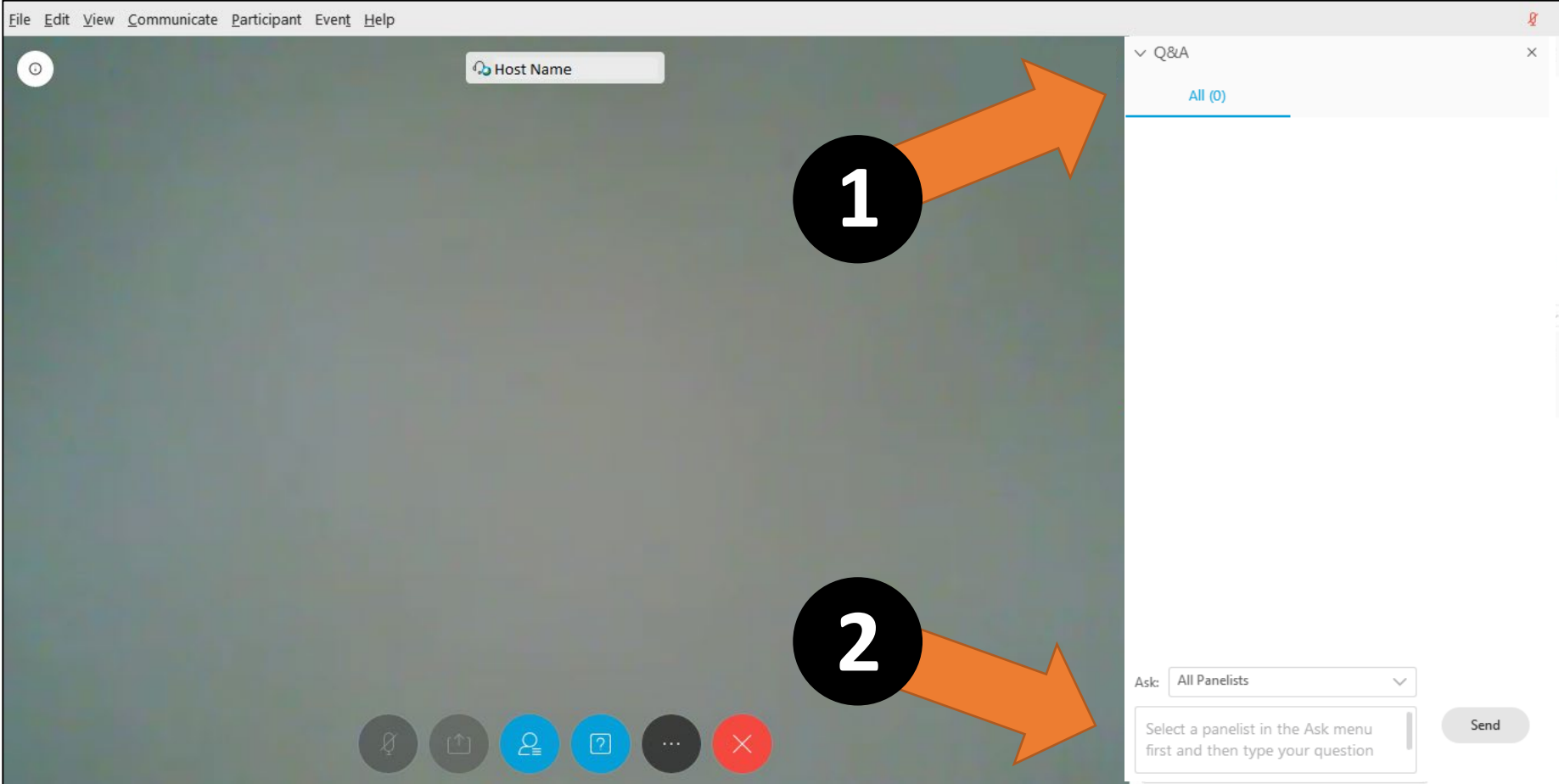

### Options for Q&A During Today's Webinar - Mic/Phone

#### **OPTION 2 - MIC/PHONE**

- > Open your participant panel using the circular icon near the bottom of your screen.
- > Locate the "raise hand" icon just below and to the right of your name in the participant panel.
- > Click on the raise hand icon to let us know you have a question.
- > When the Tech Assistant indicates you are unmuted, you can ask your question verbally through your computer mic or phone.
- > When you are finished talking, please click on the hand icon again to indicate you are no longer raising your hand.

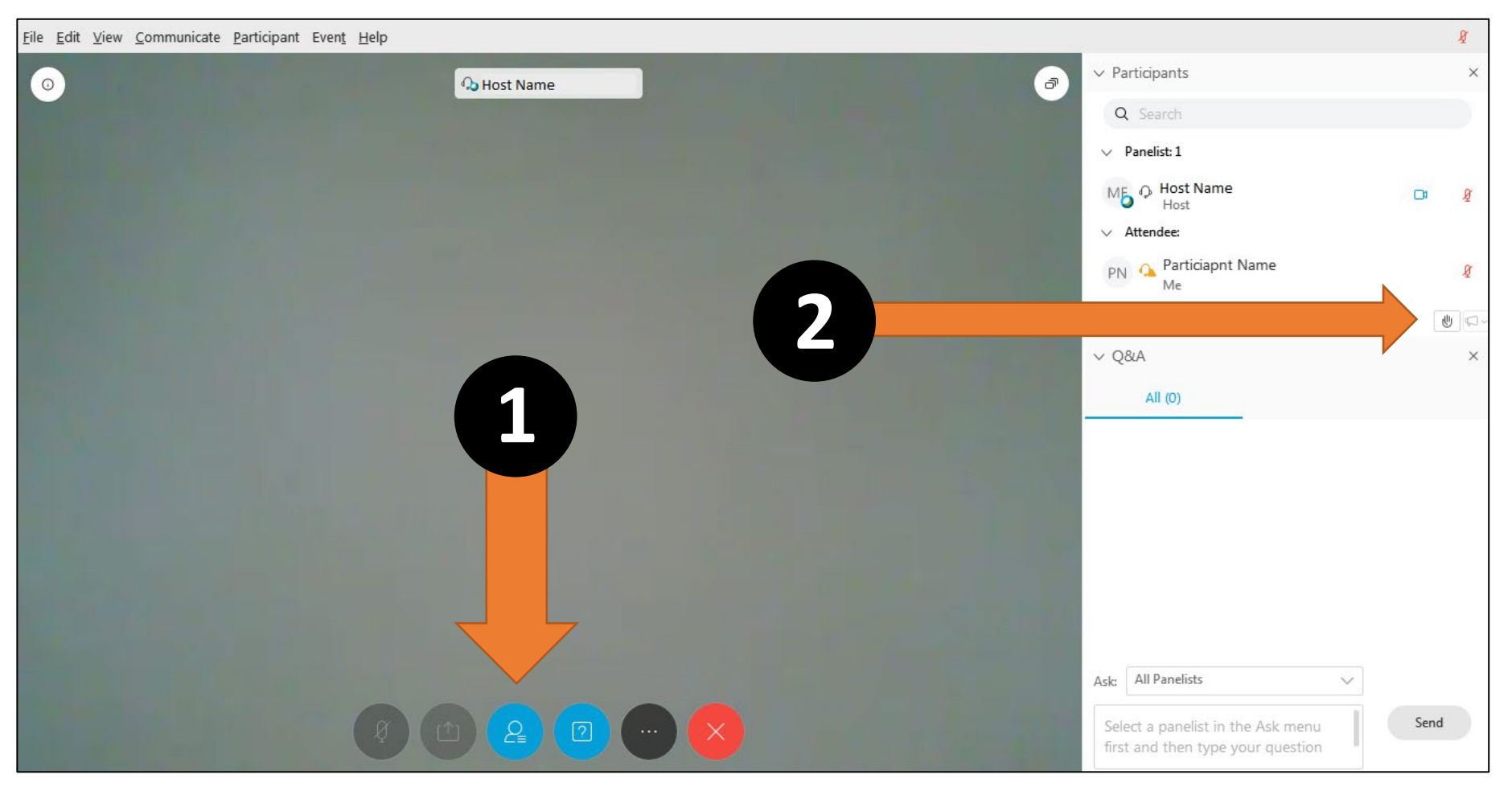

- **Agenda** Update on BPI Gold Star Contractor Reimbursement- Kim Schryer
	- EmPower Insulation Accessories Change- Steve Smith
	- Overview of EmPower referral process- Lindsay Huba
	- Marketing Materials discussion-Scott Oliver

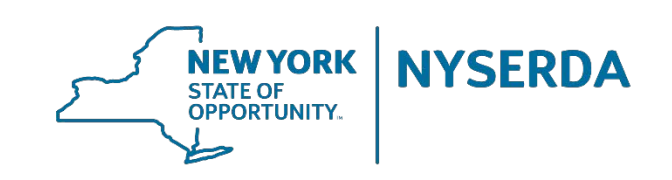

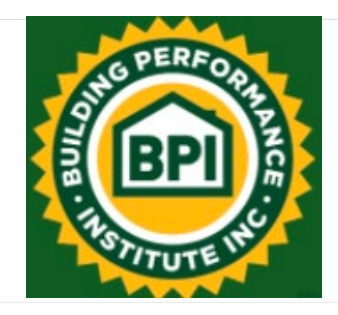

## BPI Goldstar Accreditation

- NYSERDA to reimburse 50% of fees paid for companies extending BPI Goldstar status for the entire 6-month period of July 1, 2020 through December 31, 2020.
- Max payment to Contractor: \$300
- Open enrollment application: Submit by 09/30/20

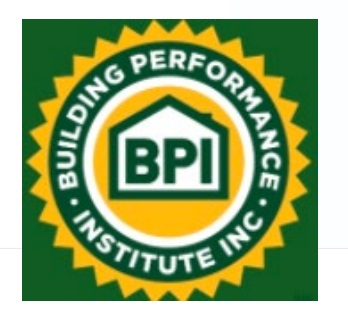

## BPI Goldstar Accreditation

- BPI Goldstar Contractor Accreditation Reimbursement Form
- Proof of BPI Goldstar Contractor accreditation
- Proof of payment of accreditation fees for the period beginning July 1, 2020 through December 31, 2020, where full payment is received by BPI no later than August 31, 2020
- Participation in NYSERDA or utility Program

**EmPower Insulation Accessories Change**

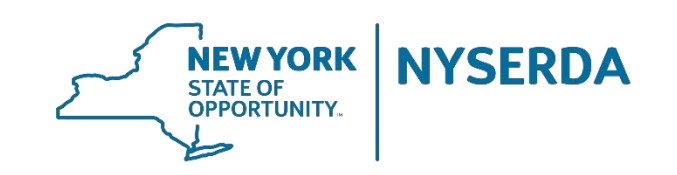

#### **EmPower Projects – Attic Accessories**

- Attic accessories costs on the *Health & Safety* tab will now be applied to attic insulation measures to comply with Program reporting requirements.
- Attic accessories will be entered into EmPCalc the as they have been since the transition to version 5.4.

#### **Use Table for EmPower Projects Only**

For EmPower projects, all Attic Insulation Items listed below should be categorized as Insulation Accessories, Attic Venting or Attic Access measures only. These items are included in the project's total Attic Insulation cost and SIR calculation. Switch to the Insulation tab to view the information.

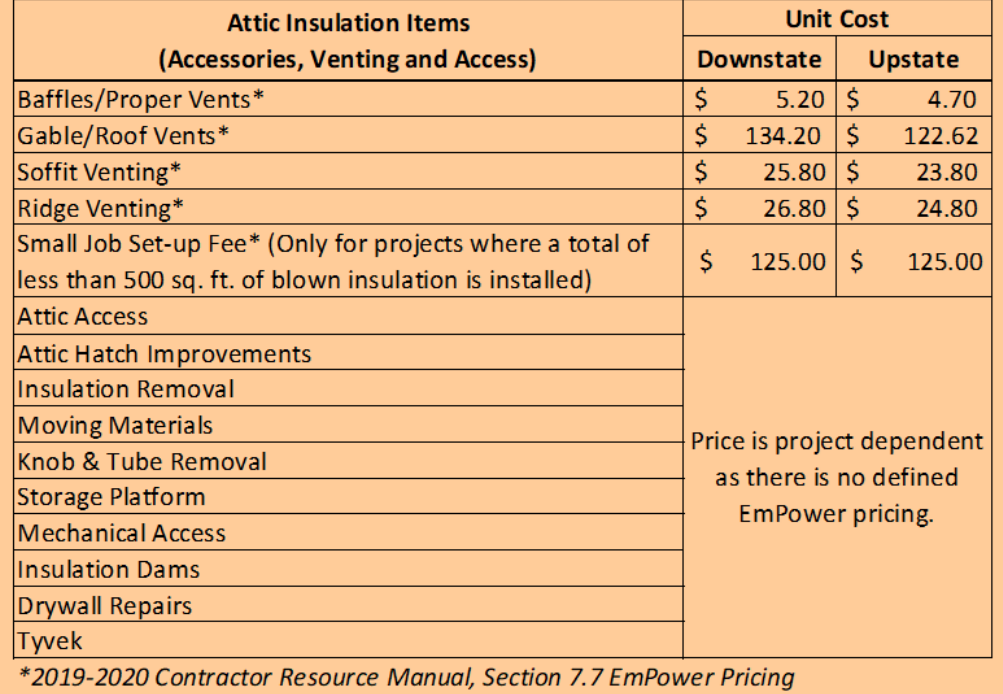

#### **EmPower Projects – Attic Accessories**

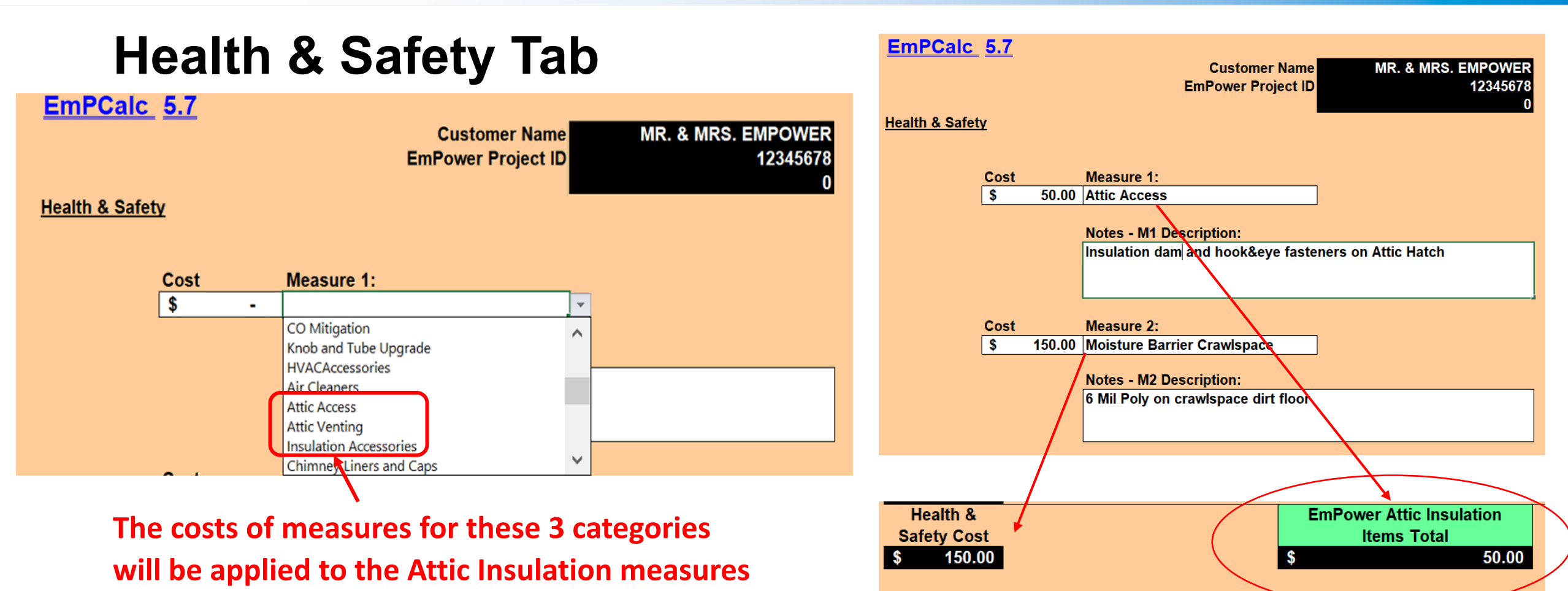

**and SIR on the Insulation tab.**

#### **EmPower Projects – Attic Accessories**

#### **Insulation Tab**

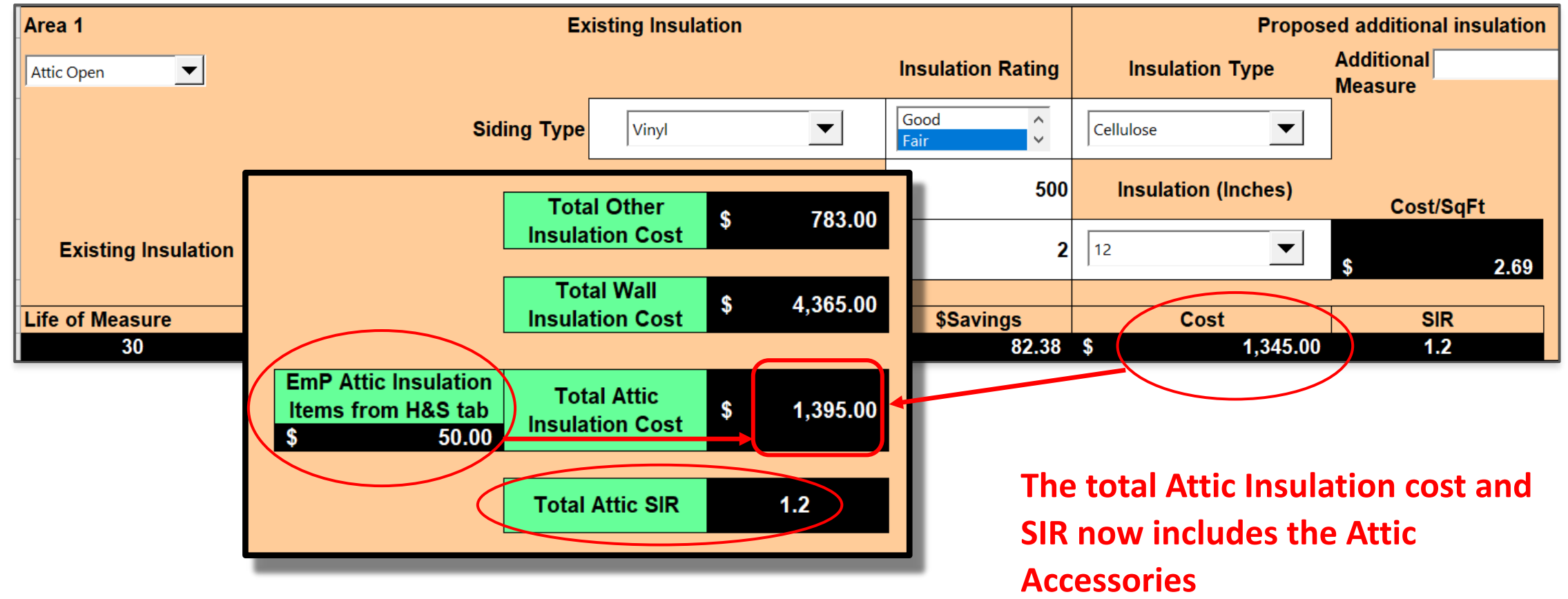

**Overview of EmPower Referral Process**

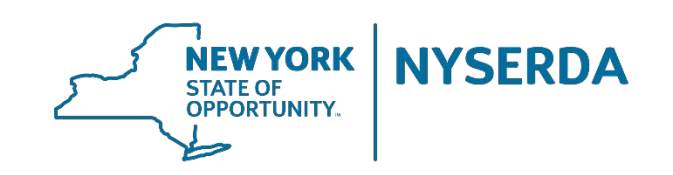

## **Contractor Resource Manual – Section 7.1**

Referral distribution to contractors is based on the following criteria:

- 1. Participating Contractor Status in the Program
- 2. Contractor Referrals
- 3. Geographic Territory
- 4. Contractor Capacity
- 5. Participating Contractor Quality Assurance (QA) Score
- 6. Production Lifecycle Time (Acceptance of Referral to Date)
- 7. Program Compliance

## **Assigning Projects**

• Applications with a designated Referral Entity (Contractor Name) noted on Page 2 are assigned back to that source, when possible.

EmPower contractors and referring agencies: Print your business or agency name in this box.

Page 2

- Applications from other referral sources are distributed as follows:
	- Screen by Contractor service territory (Zip Code)
	- Contractor distance from applicant's Zip Code
	- Then, Contractor capacity
		- Established program goal by month (120 per year, 10 accepted referrals per month, blended with contractor referrals and available program referrals)

## **Referrals Received by Source in 2020**

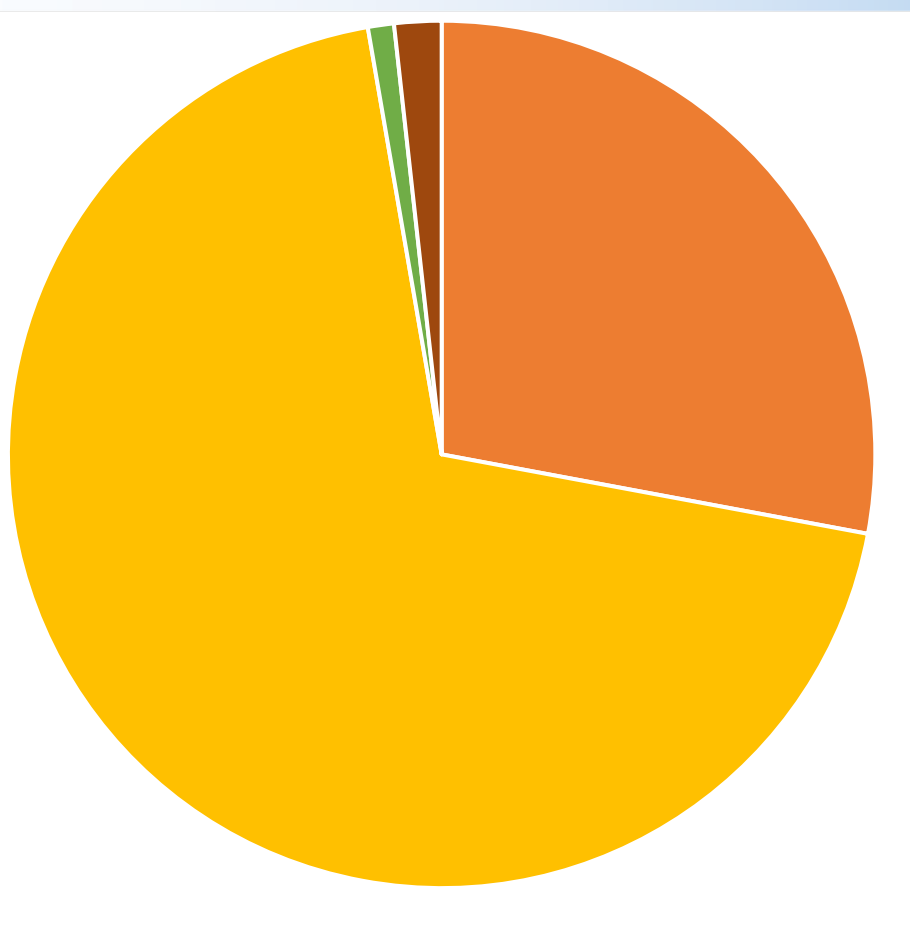

■ Utility ■ OTDA ■ Self ■ Contractor

## **Conversion Rate of Referral Sources**

- 1. Referral file received
- 2. Mail application package
- 3. Customer returns application
- 4. Screening
	- Owner/Renter
	- Utility Bill/Usage
	- Prior Service

5. Assigned to Contractor

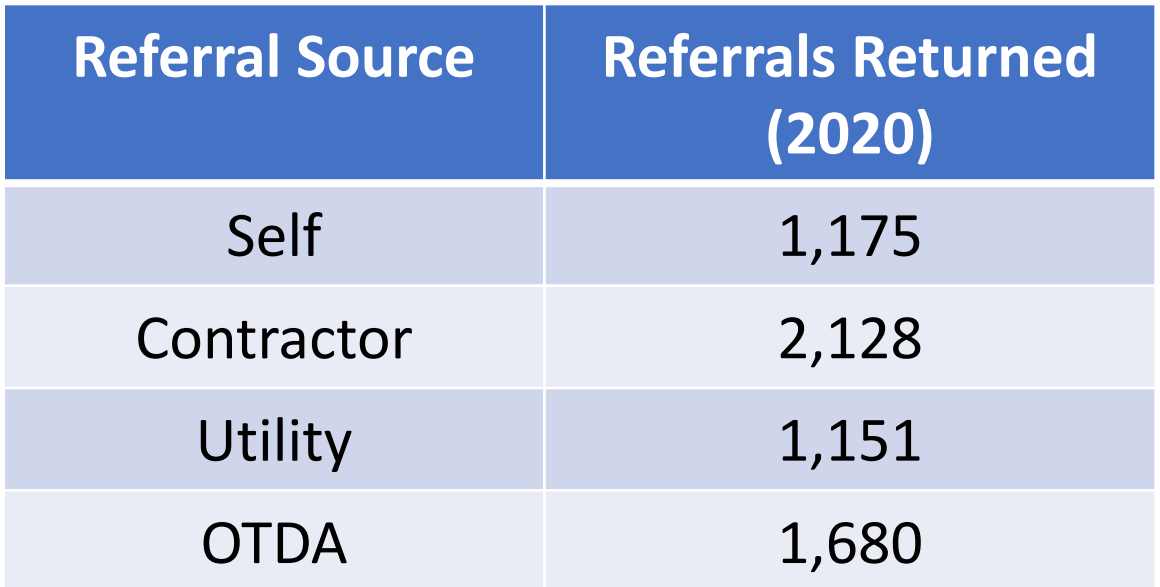

## **Marketing**

- If you or a subcontractor are generating marketing materials that use the NYSERDA logo, they need to be approved by the marketing department. This can be done by emailing materials to Diane Welch diane.welch@nyserda.ny.gov
- Alternatively you can work with your local CEEP contractor who has access to ready made marketing materials. They can be found on the Community Energy Advisor page of the NYSERDA website.

#### **FREE GRANTS**

#### FROM NY STATE THAT NEVER HAVE TO BE PAID BACK! EXCLUSI

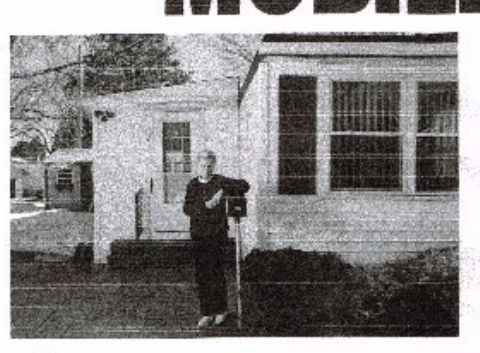

**he New York State EMPOWER** program will install FREE energy upgrades to reduce your heating costs including FREE under belly insulation, grants for a new furnace or hot water, FREE LED high efficiency lightbuibs, FREE carbon monoxide detectors, smoke alarms, and in some cases a FREE new refrigerator! Call now to find out more!

"i didn't believe it until I was approved and the work was completed... now my home is cozy and I save money on my fuel cost!"

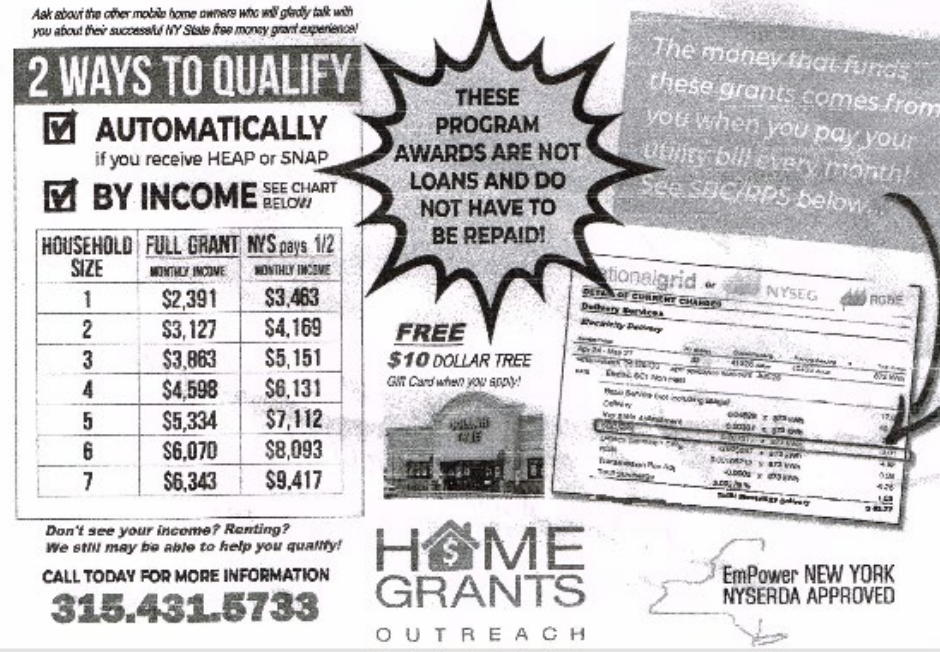

# **Questions?**

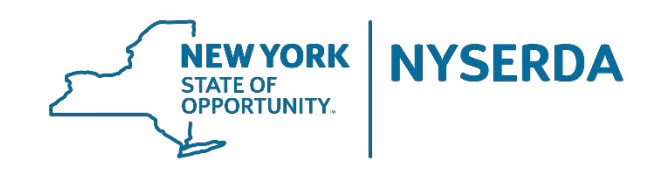